# **PROJECT MANAGEMENT RISKS VISUALIZATION**

## **Dalibor Hřib**

Master Degree Programme (2), FIT BUT E-mail: xhribd00@stud.fit.vutbr.cz

## Supervised by: Jitka Kreslíková

E-mail: kreslika@fit.vutbr.cz

**Abstract**: The paper deals with visualizations in risk management. The paper is focused on methods of the visualization that should present risks at IT projects with an intuitive and understandable form. It also concerns with different options of the visualization and their use at risk management. The visualization could be like a table, a graph, or even a different form.

**Keywords**: visualization, risk, opportunity, threat, residual risk, P-I table, P-I graph, risk map

## **1. ÚVOD**

Management rizik je důležitou součástí managementu projektů. Rizika je potřeba neustále sledovat a prezentovat je různým zainteresovaným stranám, například zákazníkovi nebo nadřízeným. K prezentaci rizik je vhodné použít vizualizace. Ty, na rozdíl od pouhého zobrazení atributů rizik formou tabulky, umožní pochopit množství komplexních dat o rizicích téměř na první pohled.

Pojem vizualizace nemá ustálenou definici, použiji proto definici z předmětu Vizualizace a CAD, která je uvedená v [1]: "Vizualizace je generování (syntéza) grafické informace (zobrazení) na základě grafických nebo negrafických dat / informací."

Pojem riziko lze podle [2] definovat takto: "Riziko je jakákoli nejistota, která když nastane, tak může mít vliv na dosažení jednoho nebo více cílů projektu." Riziko tedy může mít jak pozitivní, tak negativní vliv. Rizika podle této definice lze dělit na příležitosti a hrozby. Vizualizace by pak měla umožnit zobrazení příležitostí i hrozeb.

## **2. VIZUALIZACE RIZIK V MANAGEMENTU PROJEKTŮ**

V managementu rizik se vizualizace uplatní především po vyhodnocení pravděpodobnosti a dopadu rizik. Získáme tak představu o rizikovosti projektu. Vizualizace se dále mohou uplatnit po návrhu protirizikových strategií. Pak jde o vizualizaci zbytkových rizik. Obě vizualizace však lze spojit a získat tak přehled o vývoji rizik a o efektivitě procesu managementu rizik. U běžného projektu mohou být stovky rizik a vhodná vizualizace pomůže vyhodnotit, která rizika jsou nejzávažnější z různých hledisek. Taková rizika by pak měla být středem zájmu.

## **2.1. P-I TABULKA**

P-I tabulka je běžně používaný prostředek k vizualizaci rizik. P znamená pravděpodobnost (z anglického slova probability) a I znamená dopad (z anglického slova impact). Její použití je vhodné po kvalitativní analýze rizik. Pravděpodobnost i dopad rizika jsou hodnoceny nominální stupnicí. Například je řečeno, že riziko má nízkou pravděpodobnost a střední dopad. Pokud mají stupně přiřazen číselný rozsah, lze hovořit o semi-kvantitativní analýze.

Ukázková P-I tabulka je na obrázku 1. Rizika jsou v ní uspořádána podle skóre, které je dáno pravděpodobností výskytu a dopadu při výskytu. Skóre může být určeno například jako jejich součin. Tabulka je rozdělena na tři části podle závažnosti rizika. Jedná se o rizika s malou, střední a velkou důležitostí. Tyto části jsou odlišeny barevně. Barvy nejsou voleny náhodně, ale podle barev na semaforu. Červená vyjadřuje závažnost, působí výstražně, a proto se hodí pro rizika s velkou důležitostí. Naopak zelená působí klidně. Pro střední rizika je použita žlutá, či jantarová barva.

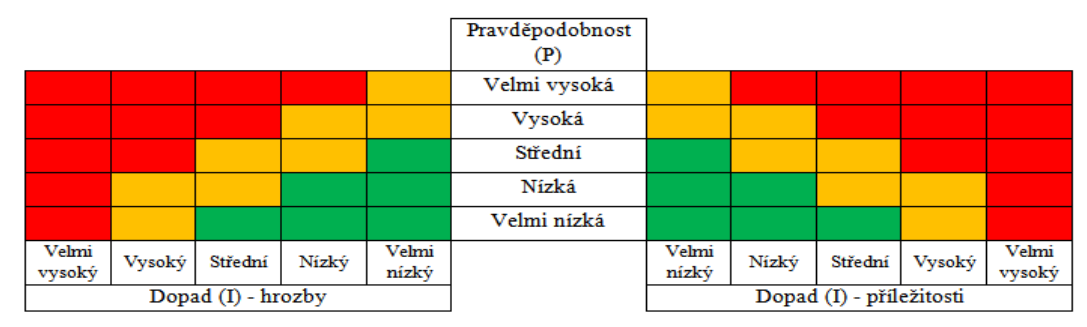

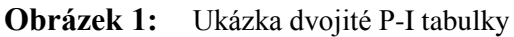

Ukázková P-I tabulka má polovinu pro rizika a polovinu pro příležitosti, lze ji nazvat dvojitou P-I tabulkou. Lze však použít pouze jednu polovinu, pokud by management rizik řešil pouze hrozby.

## **2.2. P-I GRAF A P-I GRAF ZBYTKOVÝCH RIZIK**

Ekvivalentem P-I tabulky po kvantitativní analýze (pravděpodobnost i dopad rizika jsou vyhodnoceny v číslech) je P-I graf. Princip je však jinak stejný, stejně jako zvolené barvy.

P-I graf se uplatní po vyhodnocení rizik. Po návrhu protirizikových strategií dostaneme zbytková rizika. Pro vizualizaci původních a zbytkových rizik, a tím jejich vývoje, existuje P-I graf zbytkových rizik. Po vzoru dvojité P-I tabulky je možné vytvořit dvojitý P-I graf, který je vidět na ukázkovém obrázku 2. Dvojitý P-I graf je zobrazen v aplikaci, kterou v rámci projektu implementuji.

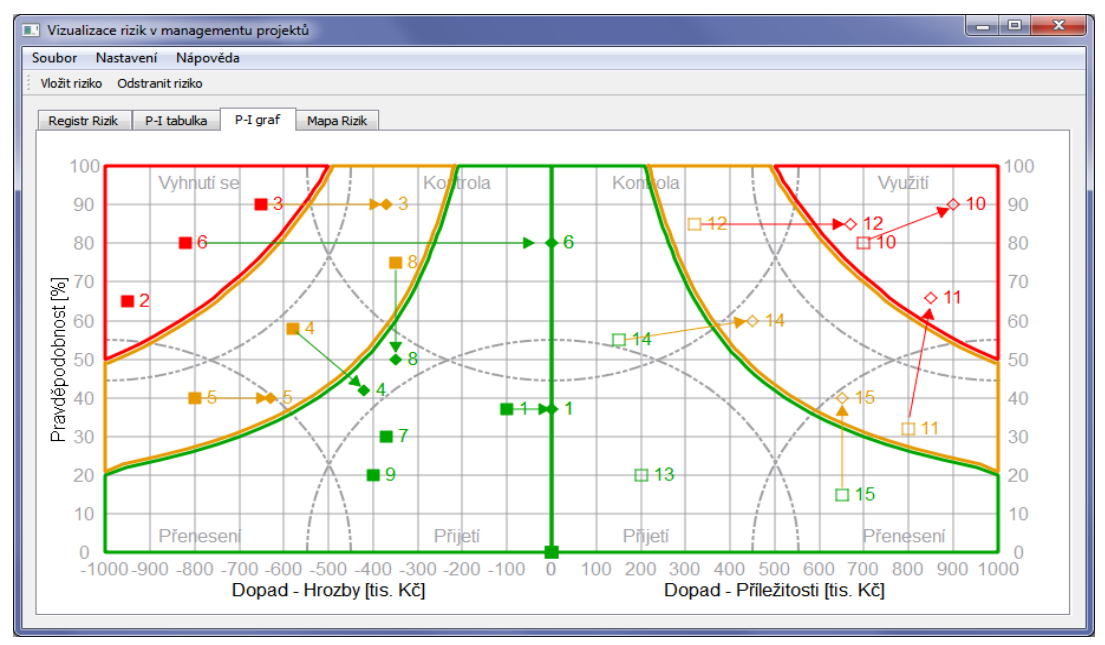

**Obrázek 2:** Ukázka dvojitého P-I grafu zbytkových rizik v aplikaci

Rizika různé závažnosti jsou označena a seskupena do sekcí pomocí barevných útvarů. V rozích grafu jsou doporučené výchozí strategie. Tyto strategie se liší pro příležitosti a hrozby. Pomocí šipek pak jsou spojena původní a zbytková rizika. V případě, že riziko odstraníme, tak šipka vede k nule. Stejně tak pro nová rizika šipka vede od nuly.

## **2.3. MAPA RIZIK**

Jiným přístupem k vizualizaci je mapa rizik. Na rozdíl od předchozích vizualizací nerozděluje rizika podle jejich skóre. Kategorie rizika je dána už jedním parametrem. Rizika s velkým dopadem jsou považována za vážná bez ohledu na jejich pravděpodobnost a podobně. Na ukázkové mapě rizik na obrázku 3 lze vidět tyto oblasti: zelená (triviální rizika), žlutá (jistá rizika, neboli omezení), červená (velká rizika) a bílá (oblast prioritizace). V bílé oblasti se prioritizuje s využitím Paretova zákona, který je známý také jako pravidlo 80/20. V oblasti managementu rizik lze toto pravidlo interpretovat takto: Za 80 % celkového dopadu může 20 % rizik. Je tedy vhodné vybrat 20 % největších rizik.

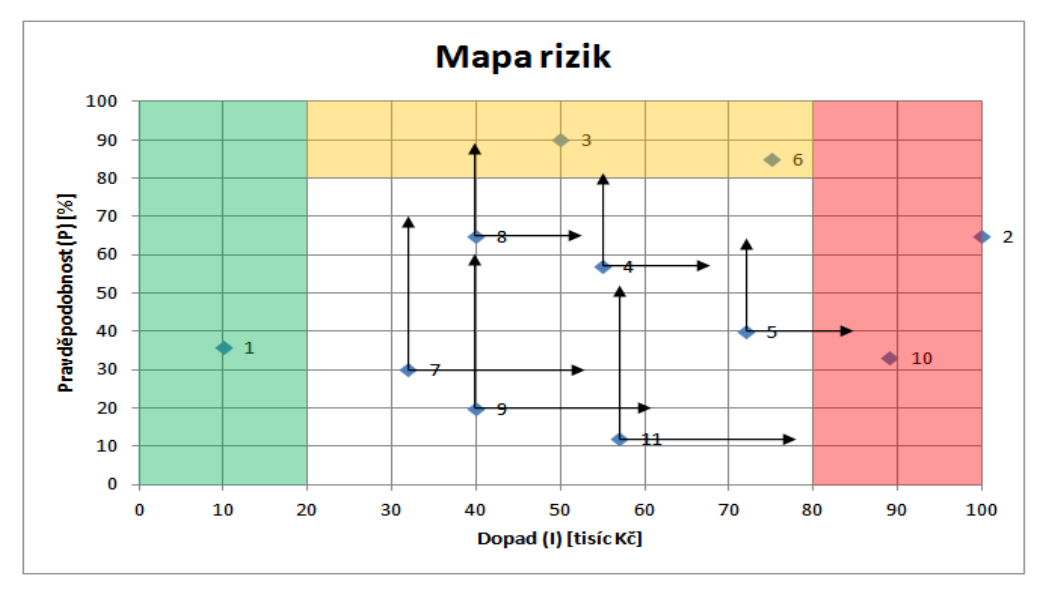

**Obrázek 3:** Ukázková mapa rizik

Mapu rizik lze také použít jako dvojitou pro příležitosti i hrozby. Na ukázkovém obrázku 3 je verze pouze pro hrozby.

# **3. ZÁVĚR**

Vizualizace naleznou velké uplatnění při prezentaci průběhu a výsledků managementu rizik různým zainteresovaným stranám. Proto je důležité se vizualizacím věnovat. Uvedené vizualizace je možné upravit dle vlastních potřeb.

Pro navržené vizualizace jsem vytvořil vlastní programovou aplikaci s možností volby zobrazení rizik (příležitosti, hrozby, obojí) původních i zbytkových. Ale také zobrazení jednotlivých prvků, jako jsou sekce závažnosti rizik, doporučené výchozí strategie a podobně. Uživatel aplikace si tak může vybrat mezi přehledností a komplexností vizualizace, což se uplatní při prezentaci různým zainteresovaným stranám. Zákazník ocení spíše jednoduchou vizualizaci, kdežto nadřízený může vyžadovat více detailů. Samozřejmě je možné měnit rozsah dopadu rizik, hranice pro kategorizaci rizik ale také použité barvy. Rozhraní programu spolu s vygenerovanou vizualizací je na obrázku 2.

# **PODĚKOVÁNÍ**

Tento příspěvek vznikl za podpory výzkumného záměru č. MSM 0021630528.

## **REFERENCE**

- [1] Kršek, P.: Základy vizualizace. Vizualizace a CAD [online], Brno, 2008, 18 s, [cit. 2011-11- 26], Dostupný z WWW: <https://www.fit.vutbr.cz/study/courses/VIZ/private/lecture/viz\_slid e\_vizualizace\_zaklady\_print.pdf>
- [2] Hillson, D., Simon, P.: Practical project risk management : the ATOM methodology, Vienna, Virginia, Management Concepts, 2007, 241 s, ISBN 978-1-56726-202-5